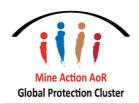

# What in People in Need (PiN) and How do I calculate it?

This document is meant to be used in conjunction with the PiN Step by Step Guide in Excel spreadsheet format. Each step will be on its own tab to show how severity, thresholds, and PiN is calculated. Please note that less indicators are used and the process is stripped down to its core process. You specific cluster may have extra steps during calculation or analysis during the joint analysis workshop.

### What is PiN?

- Protection People in Need (PiN) is the population estimates of people in need of humanitarian protection (in this case, Mine Action) services.
- The protection PiN is used by the cluster as humanitarian planning figures and is linked to the HRP population targets.

### PiN Calculation

- PiN is based severity scoring which is a combined score from a selection of indicators, context, and the coordinator's expert judgement.
- PiN must be disaggregated by age, gender, and disability.

# Step 1 – Choosing your indicators and thresholds

• The first step in calculating the PiN is the selection of 'indicators' of need for each selected population group used for the Protection analysis.

# **Examples of indicators used in this guide:**

|                                                                                         | Data<br>Method | Collection            |
|-----------------------------------------------------------------------------------------|----------------|-----------------------|
| # of civilian casualties reported (killed or injured) in district in the last 12 months | CIMP           |                       |
| # of protection services available for IDPs and affected people per district            |                | n Cluster<br>database |

## **Examples of Mine Action indicators:**

| Indicator                                                                           | Data<br>Method | Collection |
|-------------------------------------------------------------------------------------|----------------|------------|
| % of persons (SADD) without access to core Victims Assistance services by community | KI             |            |
| Persons killed or injured by EO by community (SADD)                                 | KI             |            |
| Persons living or returning to areas with EO contamination (SADD)                   | KI             |            |
| % of persons (SADD) fearing presence of EO                                          | HH Surve       | ey / KI    |

It is important to choose indicators that align with your national protection cluster, as well as inter-sectoral and global initiatives, however it is also important that these indicators are useful for your programming and do not become an undue burden with time required to collect and monitor.

You can find a list of indicators that align with the JIAF and have severity thresholds predetermined:

https://docs.google.com/spreadsheets/d/1rCX-s7o1Em64IB2c-XM2hFSImGpvk25j0Vxwb 00ubk/edit?usp=sharing

# **Choosing Severity Thresholds**

• Each indicator will have a severity threshold, which increases based on the intensity.

# Example:

| 2021 HNO      |                      |                   |                   |                   |                    |
|---------------|----------------------|-------------------|-------------------|-------------------|--------------------|
| Indicator     | None/Minimal (1)     | Stress (2)        | Severe (3)        | Extreme (4)       | Catastrophic (5)   |
| # of civilian |                      |                   |                   |                   |                    |
| casualties    |                      |                   |                   |                   |                    |
| reported      |                      |                   |                   |                   |                    |
| (killed or    |                      | 6-10 civilians    | 11 - 15 civilians | 16 - 20 civilians | +20 civilians      |
| injured) in   | 1-5 civilians killed | killed or injured | killed or injured | killed or injured | killed or injured  |
| district in   | or injured // no     | // 1 - 100        | // 101 - 200      | // 201 - 300      | // +300            |
| the last 12   | contamination        | contamination     | contamination     | contamination     | contamination      |
| months        | incedients           | incidents         | incidents         | incidents         | incidents          |
| # of          |                      |                   |                   |                   |                    |
| protection    |                      |                   |                   |                   |                    |
| services      |                      |                   |                   |                   |                    |
| available for |                      |                   |                   |                   |                    |
| IDPs and      |                      | The available     |                   |                   |                    |
| affected      |                      | services are      | The available     | The available     | The available      |
| people per    | The available        | between 8 and     | services are      | services are      | services are less/ |
| district      | services are >=12    | 11                | between 6 and 7   | between 4 and 5   | equal 3            |

# **Calculate Severity**

After you have chosen your indicators and severity thresholds, calculate your severity.

You can refer to the STEP 1.2 and STEP 1.3 tabs in the Excel spreadsheet for examples.

**Please note**: AoR *specific* severity levels cannot be higher than the *overarching severity*. If such a situation arises, it is recommended to **discuss and arrive at consensus during a joint analysis workshop setting.** 

# Step 2 - Determining PiN Percentage

- Percentage of PiN is mapped to each severity level, by each population group.
- Example:

| Population     | Severity | Severity | Severity | Severity | <b>Severity Scale</b> |
|----------------|----------|----------|----------|----------|-----------------------|
| Group          | Scale 1  | Scale 2  | Scale 3  | Scale 4  | 5                     |
| IDPs           | 30%      | 50%      | 60%      | 70%      | 100%                  |
| Host community | 10%      | 20%      | 30%      | 40%      | 80%                   |

Depending on the context, some affect population groups may not have a percentage applied in lower severity levels:

| Severity Scale | IDPs | Refugees | Migrants | Returnees | Non-displaced/ HC |
|----------------|------|----------|----------|-----------|-------------------|
| 5              | 100% | 100%     | 100%     | 20%       | 5%                |
| 4              | 80%  | 100%     | 100%     | 10%       | 5%                |
| 3              | 50%  | 100%     | 100%     | 5%        | 5%                |
| 2              |      | 100%     |          |           |                   |
| 1              |      | 100%     |          |           |                   |

- Once the percentage (%) has been assigned, the next steps is to apply it to the total number of group estimates for each unit of analysis (or geographical location).
- The resultant figure will be the PiN estimate for that affected population group.

# Aggregating Indicators and Deciding on Severity

- If you have more than one indicator, you must aggregate the severity scores together. Many AoRs take the average of the severity scores across indicators.
- After you have a preliminary indicator score from your indicators, review and consult using expert judgement. If there is justification based on context, analysis, or data issues, you may manually change the severity score of an area just make sure to document it.

# Step 3 - Calculating PiN

Once you have your severity levels, PiN percentage, and affected population groups you can calculate your PiN.

- 1. Align the final severity score by geographic area.
- 2. Add the percentage to calculate by severity score.

3. Multiply the PiN percentage by the population in each geographic area.

If you need assistance for this stage, please look at the tab STEP\_3 for Excel formulas and columns to help guide in this process.

# Annex: More information and MA Indicator Examples

In-depth guides can be found under the HPC Guidance page on the Global Protection Clusters website: https://www.globalprotectioncluster.org/tools-and-guidance/hpc-guidance/

### Modules for more information:

- What is a Protection Severity Scale and how we produce it
- What is a Protection PiN and how do we produce it
- How to carry out a Protection and AoRs joint analysis
- How to ensure the Centrality of Protection in the HNO and HRP
- Module 7 Local & National actors in the HPC

#### 2022 JIAF Indicator Reference Table

For use as a reference (versus requirement) as JIAF 2.0 is currently in development and may not use the same system. This is a good table to look at standard MA indicators.

https://docs.google.com/spreadsheets/d/1rCX-s7o1Em64IB2c-XM2hFSImGpvk25j0Vxwb 00ubk/edit?usp=sharing

# JIAF Indicators Aligned with Protection Analysis Framework (PAF) and Conflict Sensitivity (CS)

This list contains JIAF indicators align with the GPC's PAF and conflict sensitivity work. <a href="https://www.globalprotectioncluster.org/wp-content/uploads/JIAF">https://www.globalprotectioncluster.org/wp-content/uploads/JIAF</a> indicators aligned with PAFCS 13012022.xlsx